Notice d'utilisation

# **Generateur de soudage** BMS – 10 P

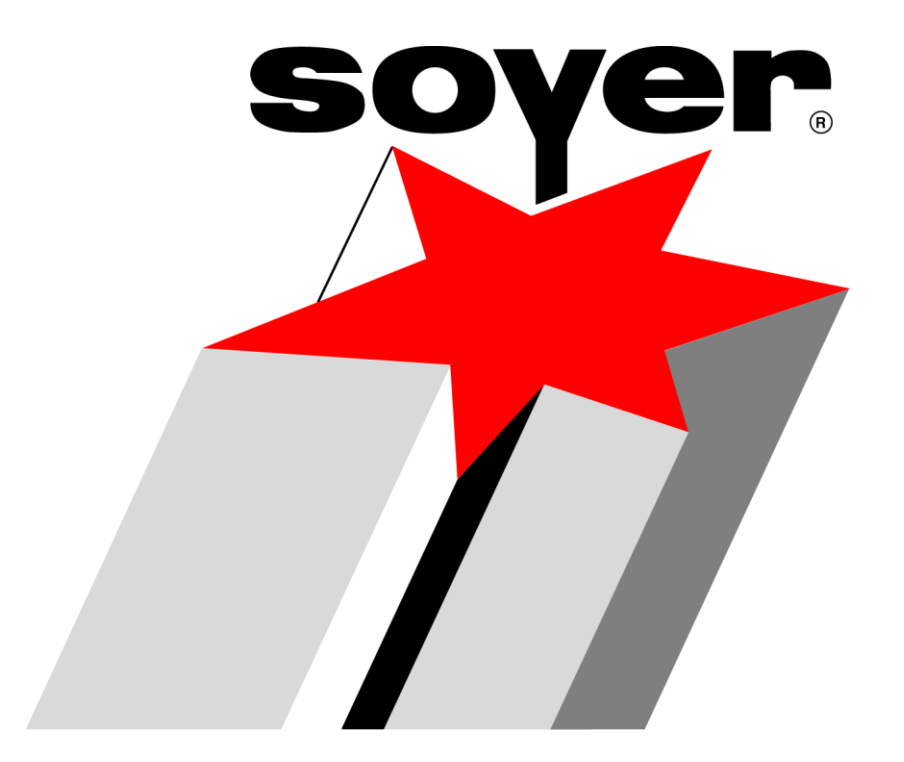

 **Se reporter à la notice technique en Anglais**

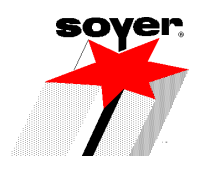

## **SOMMAIRE**

**page i de la notice en Anglais**

## *1 - RAPPEL CONCERNANT LA SECURITE DE L'UTILISATEUR*

- *2 - PRESENTATION DU GENERATEUR*
- **2 – 1 DONNEES TECHNIQUES**
- **2 – 2 DESCRIPTIF DU GENERATEUR**
- **2 – 3 SCHEMA ELECTRIQUE**
- **2 – 4 CARTE INTERFACE GENERATEUR DE SOUDAGE TYPE BMS – 10P**
- **2 – 5 SIGNIFICATION DES SYMBOLES**

## *3 - TOUCHES FONCTIONNELLES DES TOUCHES POUR LA MISE AU POINT DES PARAMETRES DE SOUDAGE*

- *4 - SIGNIFICATION DES VOYANTS LUMINEUX*
- *5 - SIGNIFICATION DE L'AFFICHEUR*
- *6 . DESCRIPTIF DES MODES DE FONCTIONNEMENT*
- *7 . CONTROLE - QUALITE*
- *8 – MEMORISATION D'UN PROGRAMME*
- *9 – FONCTION SPECIALE « IMPRIMER PROCES VERBAL »*
- *10 – FONCTIONS SPECIALES*
- **10 – 1 REINITIALISATION**
- **10 – 2 PARAMETRES DE REGLAGE**
- **10 – 3 REGLAGE DU CHOIX DE LANGUE**
- **10 – 4 REGLAGE FONCTIONNEMENT BOL**

*11 – DEPANNAGE*

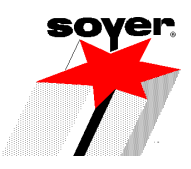

## *12 – REGLAGE DU PISTOLET DE SOUDAGE*

**12 – 1 REGLAGE DU MANDRIN 12 – 2 MONTAGE DU MANDRIN DANS PISTOLETS PS – 1 ET PS – 3K 12 – 3 REGLAGE DE LA PRESSION SUR PISTOLET PS-1 12 – 4 REGLAGE DU RETRAIT 12 – 5 REGLAGE DE LA COURSE DU RETRAIT**

#### **Notre S.A.V. est à votre disposition de 8 heures à 17 heures du lundi au vendredi Tel au 03.27.64.89.30 ou par Fax au 03.27.64.04.83.**

## *1 – RAPPEL CONCERNANT LA SECURITE DE L'UTILISATEUR*

- **Utiliser des verres de protection de degré « 2 »**
- **Porter des vêtements non inflammables, et propres (non tâchés de produits inflammables)**
- **Déconseillé pour toute personne possédant un « pacemaker »**

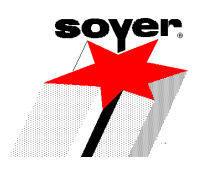

## *2 – PRESENTATION DU GENERATEUR*

#### **2 – 1 DONNEES TECHNIQUES**

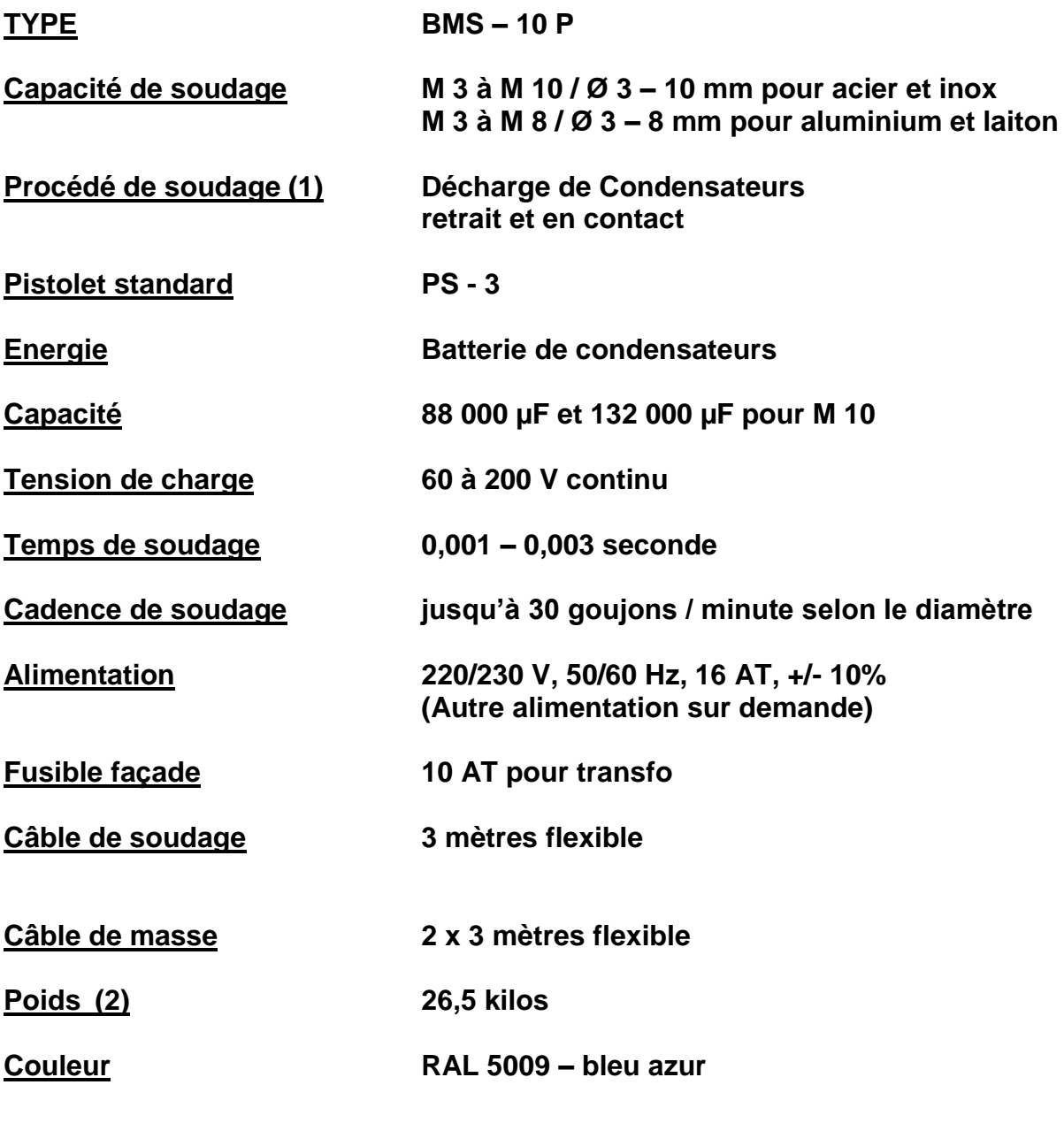

**(1) = Pour goujon normalisé EN ISO 13 918 (2) = Suivant accessoires**

*Sous réserves de modifications par le constructeur*

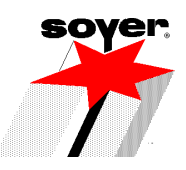

#### **2 – 2 DESCRIPTIIF DU GENERATEUR**

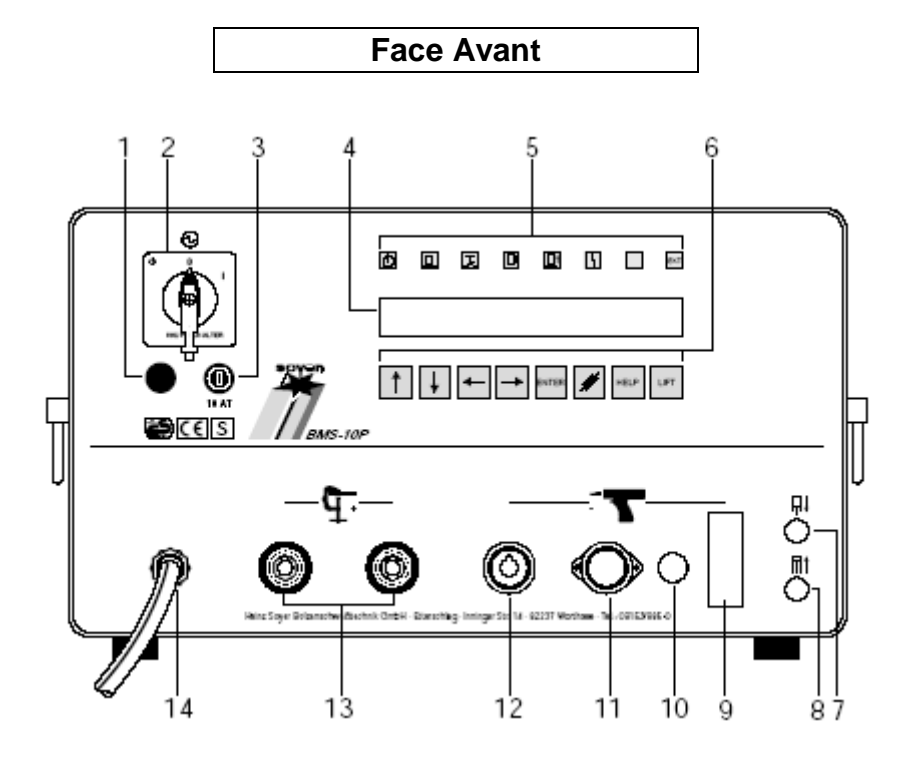

- **1. Voyant de mise sous tension**
- **2. Sectionneur**
- **3. Porte – fusible avec fusible 10 AT**
- **4. Afficheur à cristaux liquides**
- **5. Voyants de contrôle**
- **6. Clavier de commande**
- **7.Fiche air vers tête**
- **8.Fiche air vers tête**
- **9. Connecteur SUB-D femelle pour câble de commande**
- **10. Connecteur circulaire femelle 3 broches pour connexion buse pistolet**
- **11. Connecteur circulaire femelle 7 broches**
- **12. Fiche mâle coffret pour connexion câble de soudage**
- **13. Fiche femelle coffret pour connexion câbles de masse**
- **14. Câble d'alimentation**

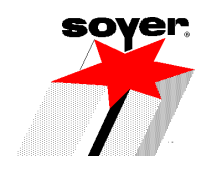

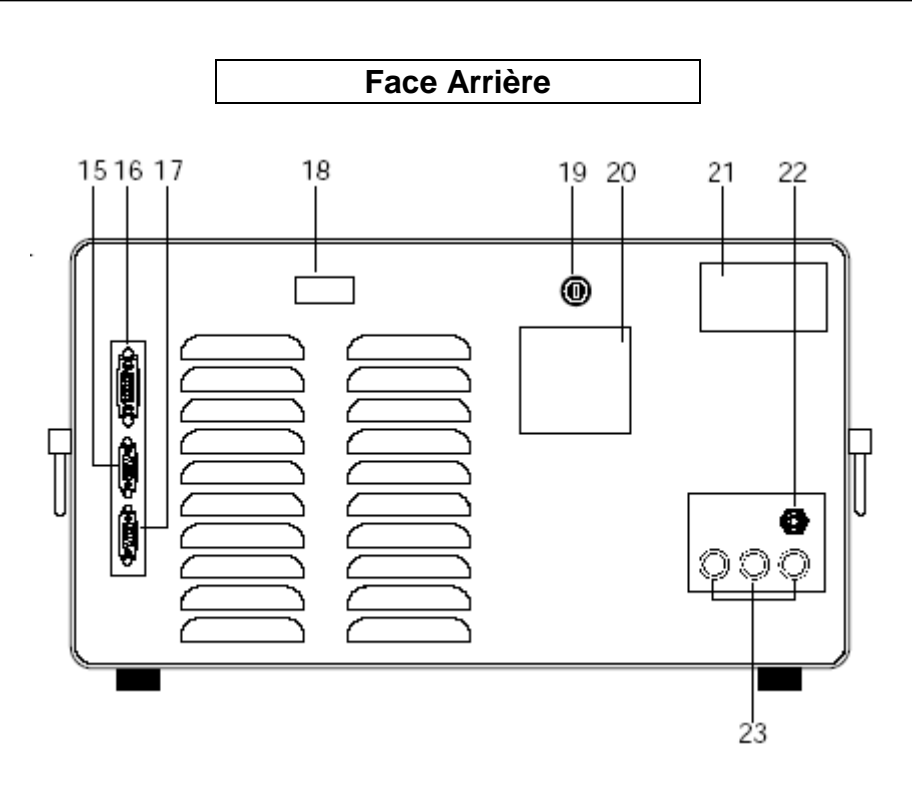

**15. Connecteur SUB-D 9 broches pour connexion vers automate ou commande numérique**

- **16. Connecteur SUB-D 15 broches pour connexion vers bol vibrant**
- **17. Connexion RS 232**
- **18. Compteur**
- **19. Fusible 3.15 A**
- **20. Prise branchement bol vibrant 220 V – 3.15 A**
- **21. Fiche signalétique**
- **22. Arrivée air**
- **23. Raccordement air vers bol vibrant**

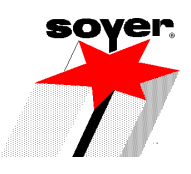

#### **2 – 3 SCHEMA ELECTRIQUE**

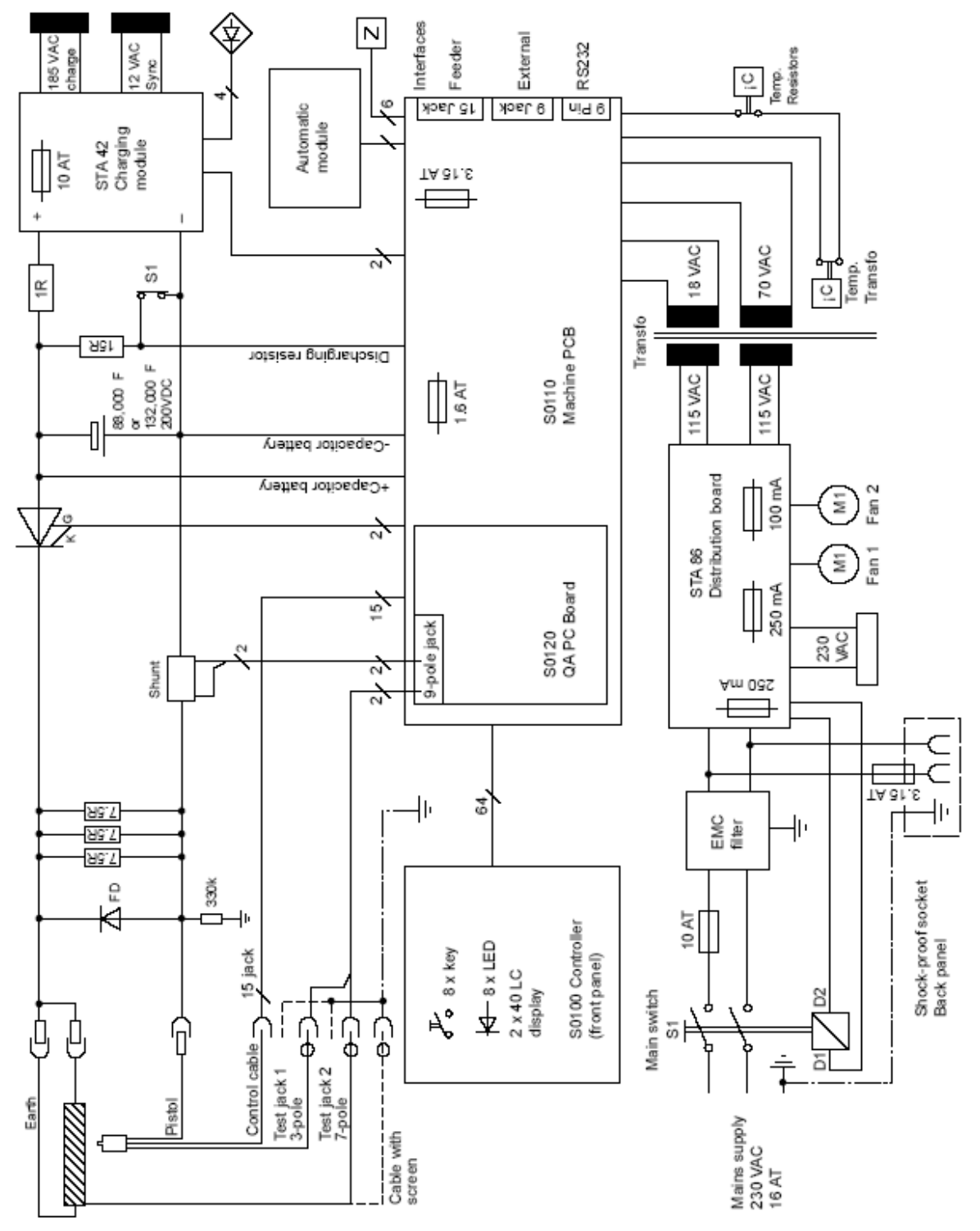

SZ.0165.E

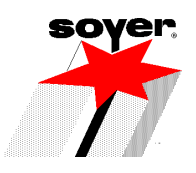

## **2 – 5 SIGNIFICATION DES SYMBOLES**

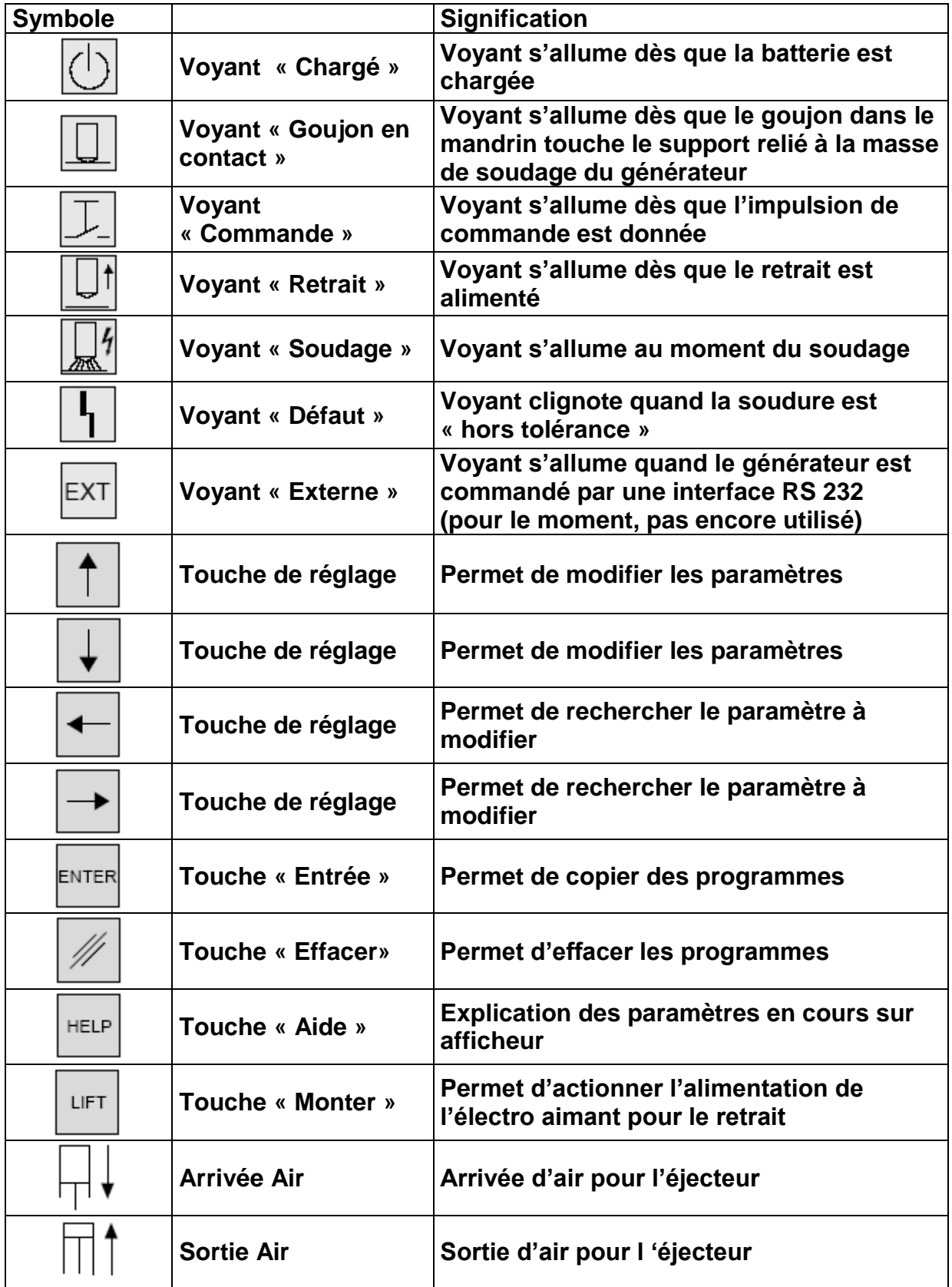

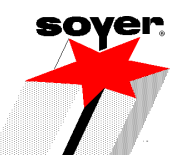

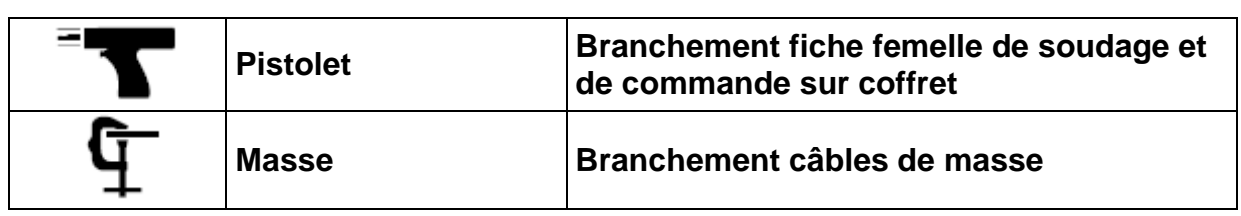

## *3 - TOUCHES FONCTIONNELLES POUR LA MISE AU POINT DES PARAMETRES DE SOUDAGE*

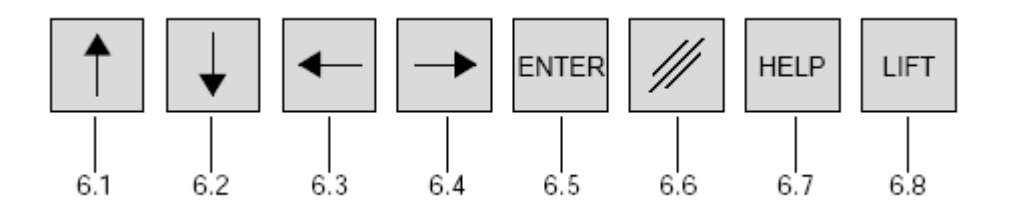

#### **Touche « Flèche Haut » et « Flèche Bas » (6.1 et 6.2)**

**Avec ces touches, on peut modifier le paramètre sélectionné (visualisé par clignotement sur l'écran)**

#### **Touche « Flèche Gauche « et « Flèche Droite » (6.3 et 6.4)**

**Avec ces touches, le paramètre qui doit être réglé est sélectionné en faisant avancer (vers la droite ou vers la gauche) la flèche (le paramètre est alors visualisé par clignotement).**

**Touche « Enter » (6.5)**

**Mémorisation d'un programme**

**Touche « Effacement » (6.6)**

**Effacement de programme**

**Touche « Help » (6.7)**

**Guide utilisateur**

```
 Touche « Lift » (6.8)
```
**Alimente l'électro-aimant tête ou pistolet**

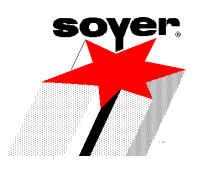

## *4 – SIGNIFICATION DES VOYANTS LUMINEUX*

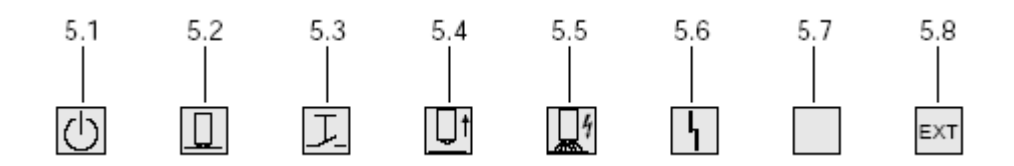

- **5.1 « Générateur prêt » : s'allume dés que la batterie de condensateurs est chargée**
- **5.2 « Contact support » : s'allume dès que le goujon touche le support pour autant que ce dernier soit bien relié à la masse du générateur**
- **5.3 « Déclenchement soudage » : s'allume dès que l'on appuie sur la gâchette du pistolet, ou que le capteur sur la tête s'enclenche, ou encore que l'entrée de la carte interface soit actionnée**
- **5.4 « Retrait » : s'allume dès que l'électro-aimant du pistolet ou de la tête est alimenté**
- **5.5 « Décharge de la batterie » : s'allume au moment du soudage**
- **5.6 « Défaut » : s 'allume en cas d'anomalie**
- **5.7 « Contrôle-Qualité » : s'allume quand le générateur de soudage est équipé pour le contrôle-qualité, et que cette fonction fonctionne normalement.**
- **5.8 « EXT » : s'allume uniquement en fonction test.**

### *5 - SIGNIFICATION DE L'AFFICHEUR*

**Sur la première ligne de l'afficheur, sont indiquées les définitions des paramètres réglables.**

**Sur la seconde ligne, les valeurs de réglage retenues.**

**Un paramètre est visualisé par clignotement pour indiquer que sa valeur peut être modifiée en utilisant le clavier.**

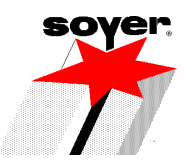

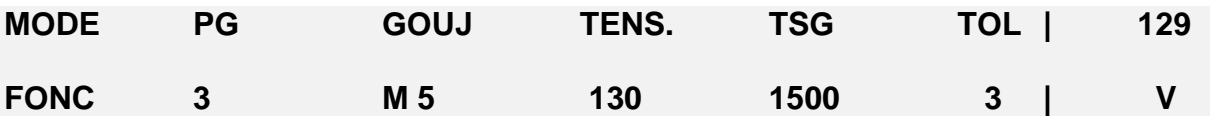

- **MODE : Indication du mode de fonctionnement retenu. Il y en a 3 possibles :**
	- **FONC : Fonctionnement normal. Les paramètres des programmes ne peuvent être modifiés que sous ce mode**
	- **RETR : Test retrait (Voir chapitre correspondant)**
	- **MESU : Mesure (Voir chapitre correspondant)**
- **| PG – N° du programme retenu**
- **GOUJ – Diamètre du goujon à souder**
- **TENSION Tension de charge**
- **TSG – Temps de soufflage du goujon**
- **TOL – Tolérance % de variation autorisé entre la valeur de référence, et la valeur réelle mesurée. Pour travailler sans contrôle qualité : « afficher 0 «**
- **Valeur réelle de la tension de charge en Volts**

#### *6 – DESCRIPTIF DES MODES DE FONCTIONNEMENT*

**Appareil prêt – « FONC « visualisé pour le travail de soudage**

**En fonctionnement « Contrôle-qualité », l'appareil se bloque en cas de soudures hors tolérance.**

**Un déverrouillage est possible en appuyant sur une touche quelconque ou par le PC connecté (SVP, voir chapitre correspondant)**

**En cas de cadence de soudage trop élevée, le fonctionnement s'interrompt momentanément pour éviter une surchauffe de l'appareil.**

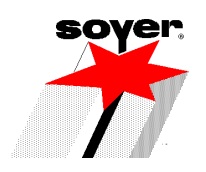

#### **Test Retrait « RETR »**

**Le test « retrait » permet d'activer l'électro-aimant du pistolet ou de la tête, et d'en contrôler le réglage. on visualise alors sur l'écran** 

**MODE : Tester le retrait avec la commande**

**RETR : Plongée en ms**

**L'électro-aimant du pistolet peut être activé par :**

- **1 – La commande (gâchette) du pistolet (ou tête)**
- **2 – Le signal « départ cycle » au niveau de l'interface (CN ou automate)**
- **3 – L'appui sur la touche « Lift » sur la face avant du générateur**

**Quand le test est pratiqué sur un support relié à la masse du générateur , la vitesse de plongée (retrait) est visualisée sur l'écran en millisecondes ; dans le cas contraire, l'indication « pas de masse « apparaît.**

#### **ATTENTION !**

**Si l'électro-aimant est activé plus de 10 secondes, l'appareil interrompt le test pour une minute, de façon à éviter une surchauffe de l'électro-aimant.**

**Mesures (programme « mesu »)**

**Le mode de fonctionnement « Mesu » permet de définir les valeurs de référence pour un programme de soudage (voir description du contrôle qualité)**

**Ce mode est donc à utiliser avant de démarrer toute séance de soudage en contrôle qualité.**

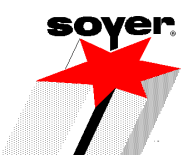

## *7 – CONTROLE QUALITE*

#### **page 5.25 de la notice en anglais**

**Le contrôle qualité assure la surveillance de la reproductibilité du processus de soudage, et informe des variations hors tolérances.**

**Ceci dans le but de faire connaître les modifications susceptibles d'altérer la qualité de soudage (tels que pistolet défectueux, mauvaise masse, etc…)**

**Le contrôle qualité a pour préalable de rechercher les valeurs de référence pour le programme de soudage utilisé.**

**Pour cela, il est bon de respecter les trois points suivants :** 

- **Sélectionner le mode de fonctionnement « MESU »**
- **Réaliser quelques essais de soudure de qualité irréprochable**
- **Passer en mode « FONC »**

**Quand on quitte le mode « MESU , les résultats de mesure des soudures réalisées sont enregistrées comme valeurs de référence dans le programme utilisé.**

**Cet enregistrement de valeurs de référence peut être à tout moment répété. Dans ce cas, les valeurs de références préexistantes sont « écrasées »**

**En mode « FONC » pour chaque soudure, on compare les valeurs mesurées avec les valeurs de référence.**

**Si la variation est plus élevée que la tolérance permise, l'appareil se bloque pour les autres soudures. Un déverrouillage est possible en appuyant sur une touche quelconque ou via le PC connecté.**

#### **Mémorisation d'un programme**

- **Sélectionner le mode « MESU »**
- **Effectuer des essais de soudage. L'écran affiche**
- **Ajouter la valeur / Entrée des nouvelles valeurs Flèche gauche / Flèche droite**

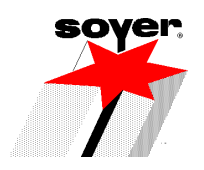

#### **Installer le Contrôle-Qualité**

**Appuyer sur la flèche droite afin d'effectuer un nouveau programme**

**Par contre, si l'on ne désire que refaire des tests d'essais complémentaires, appuyer sur flèche gauche.**

**Après chaque soudage, l'écran affichera :** 

**Mémoriser – flèche gauche / Rejeter – Flèche droite**

**En fonction du soudage obtenu, un « N » apparaît en bas à droite de l'écran lorsque le goujon est correctement soudé ; dans le cas contraire, c'est un « F » qui apparaît – choisir la flèche correspondante.**

**Il est nécessaire d'effectuer entre 20 et 30 essais de soudage afin d'établir un programme**

**Etablir une valeur à la tolérance**

**Passer ensuite en mode « FONC. » de manière à travailler avec le contrôle qualité.**

### *8 – MEMORISATION D'UN PROGRAMME*

**A partir d'un programme mémorisé, appuyer sur la touche « Enter » 6.5.**

**Affiche « Programme « X » mémorisé dans programme « Y »**

**A l'aide des flèches, mémoriser ce programme puis modifier les paramètres selon le diamètre du goujon.** 

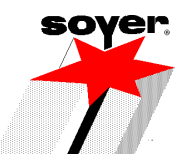

#### *9 - FONCTION SPECIALE « IMPRIMER PROCES VERBAL »*  **(- OPTION – Disponible à partir de la version 1.2)**

#### **Page 5.32 de la notice en anglais**

**Cette fonction spéciale n'est seulement possible que quand le générateur BMS-10 P est équipé de l'option « Connexion Imprimante ». Dans ce cas, l'interface est repérée sur la face arrière du générateur par la mention « RS 232 ».**

**Cette fonction permet la délivrance d'un procès verbal sur le nombre de goujons soudés, et sur le nombre d'erreurs rencontrées. Ainsi, les causes d'erreur sont répertoriées séparément. Il peut y avoir plusieurs causes d'erreurs par goujon soudé.**

**Pour appeler cette fonction spéciale, il est nécessaire de procéder comme suit :** 

- **Mettre le générateur hors tension**
- **Appuyer en même temps sur ENTER et LIFT**
- **Mettre le générateur sous tension**
- **Relâcher les touches ENTER et LIFT**
- **Flèche GAUCHE = Editer le procès verbal**
- **Flèche DROITE = Effacer le procès verbal**

### *10 – FONCTIONS SPECIALES*

#### **10 – 1 REINITIALISATION**

**Page 5 – 29 , Paragraphe 5.8.1.**

**Permet de remettre à zéro les données utilisateurs ( ne remet pas en cause les données machines ).** 

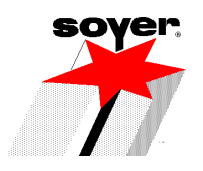

**Appuyer en même temps sur les 4 flèches « Mémoire effacée, éteindre l'appareil ».**

**Pour prise en compte, arrêter et relancer le générateur.**

#### **10 – 2 PARAMETRES DE REGLAGE**

**Les fonctions servent à adapter le bol aux besoins spécifiques de la machine.**

- **Les 4 premiers paramètres ne sont utilisés que pour un bol adapté à la technique « Temps-court ».**
- **Le 5éme paramètre définit si le bol est en version « BMS » ( Décharge de Condensateurs ) ou « BMK « ( Temps – Court ).**
- **Appuyer en même temps sur les flèches droite et gauche.**
- **Mettre en service le générateur.**

**Les paramètres sont modifiables par paliers de 100 ms.** 

**Le choix du paramètre à modifier s'effectue avec les flèches droite et gauche.**

- **« Eject » : Réglage du temps de soufflage du goujon, du bol vers la tête.**
- **« Fin » (seulement pour bol « BMK « ) : Réglage du temps de présence du barillet au niveau du couloir d'amenage goujon.**
- **« Tempo » (seulement pour bol « BMK ») : Réglage du temps de vibration du bol vibrant après que le barillet soit revenu sous le système d'éjection du goujon (détection par la cellule située sur le vérin).**
- **« Air » : Réglage du temps de descente de l'éjecteur (intéressant dans le cas d'un tuyau d'amenage court)**
- **« Bol » : Affichage du type de bol employé « BMS » (Bol équipé pour technique « Décharge de Condensateurs »), « BMK » (Bol équipé pour technique « Temps – Court).**

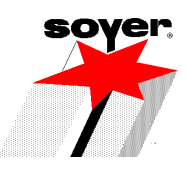

#### **10 – 3 REGLAGE DU CHOIX DE « LANGUE »**

**et affichage de la version du logiciel (disponible à partir de la version 1.3)**

- **Appuyer en même temps, et maintenir les touches « Enter » et**
- **Mettre le générateur sous tension**
- **Relâcher les touches**

#### **Il affiche :**

- **« Sélection langage, flèche haut ou bas »**
- **Eteindre le générateur, et le ré enclencher**

#### **10 – 4 REGLAGE FONCTIONNEMENT BOL (à partir de la version 1.4)**

- **Appuyer en même temps et maintenir les touches « Help » et « Lift ».**
- **Mettre le générateur sous tension**
- **Relâcher les touches**
- $\checkmark$  Avec les touches  $\checkmark$  et  $\checkmark$ , possibilité d'amener le barillet en butée **droite ou gauche ; ceci afin de vérifier les états de fonctionnement des détecteurs de proximité situés sur le vérin.**
- **Avec la touche , cela permet d'activer le soufflage du goujon**
- $\checkmark$  Avec la touche  $\checkmark$ , cela permet d'activer la vibration du bol.

**----------------------------------------------------------------------------------------------------**

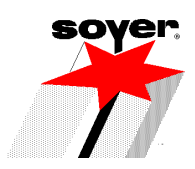

## *11 – DEPANNAGE*

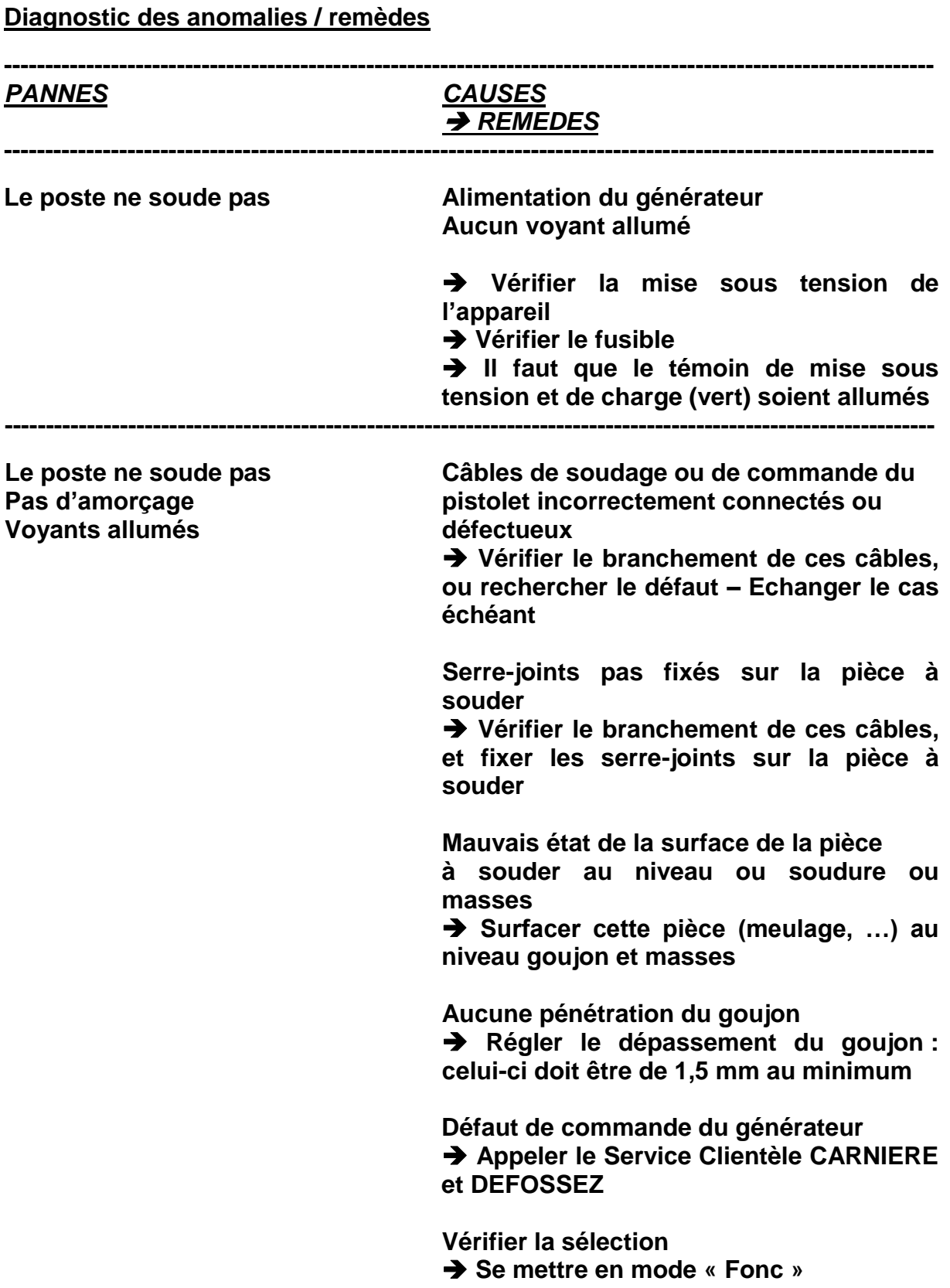

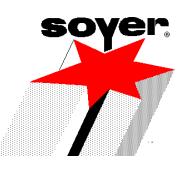

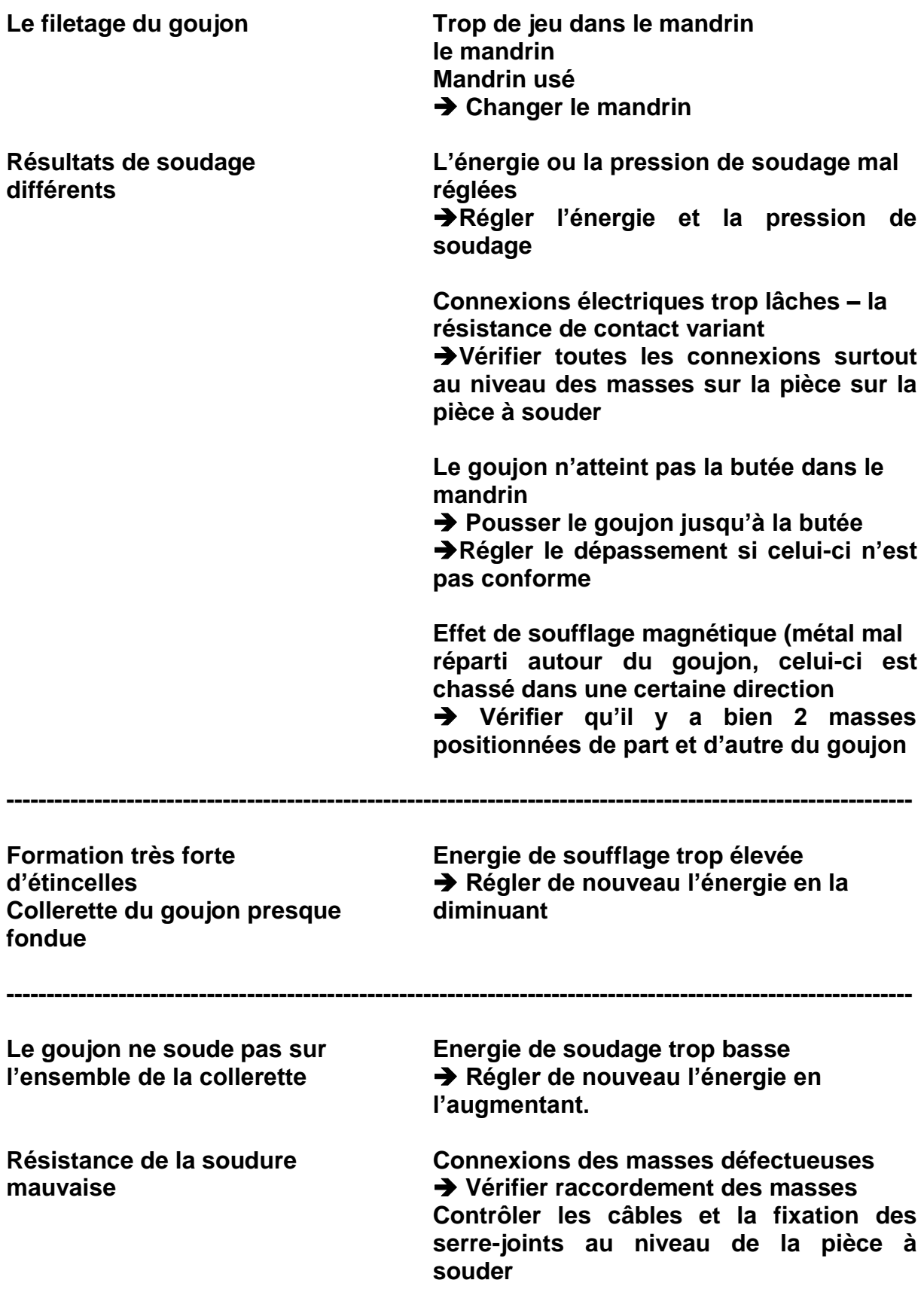

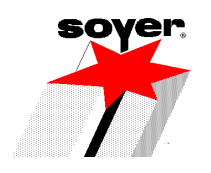

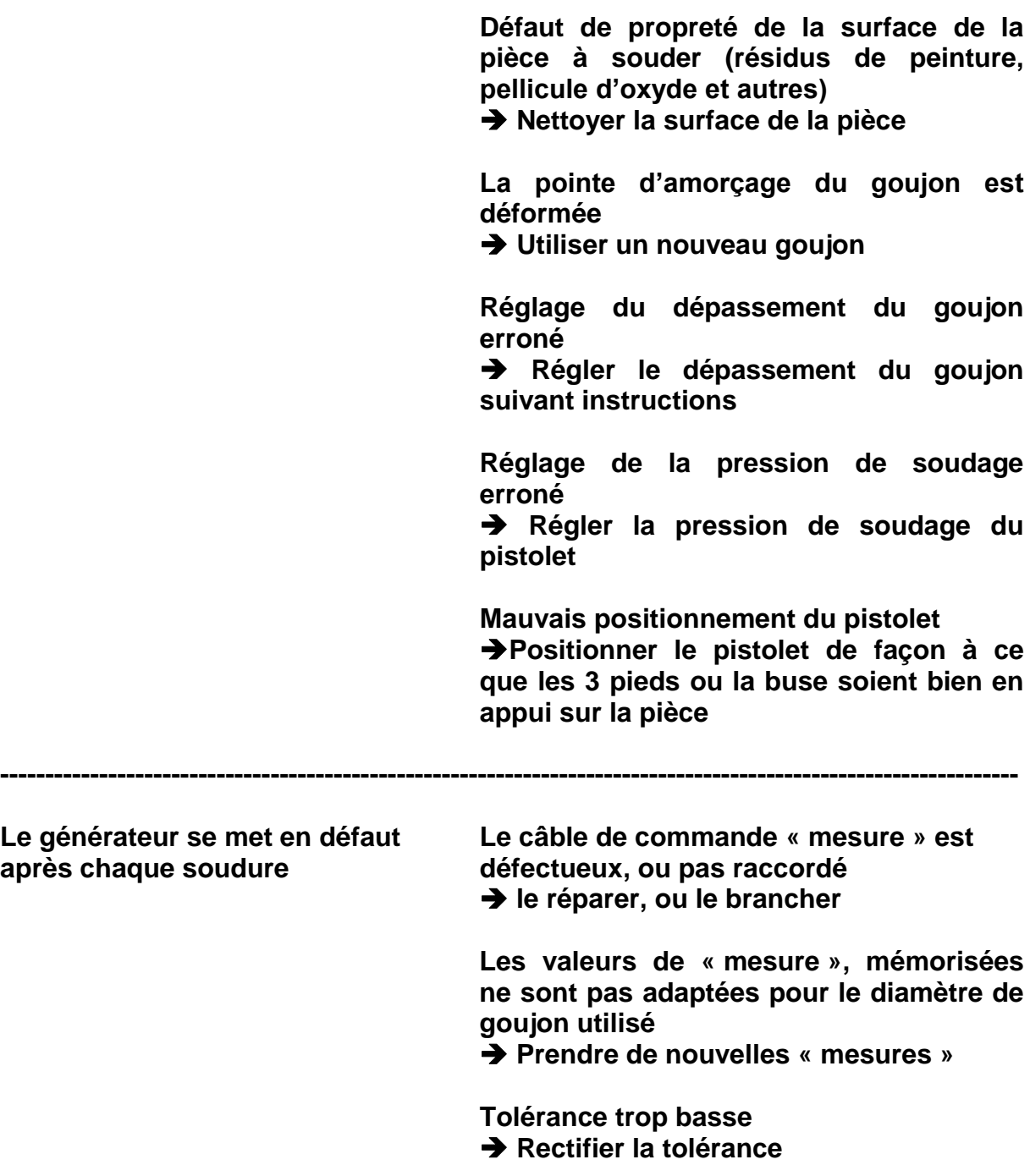

**----------------------------------------------------------------------------------------------------**

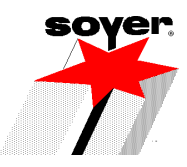

## *12 – REGLAGE DU PISTOLET DE SOUDAGE*

#### **12 – 1 REGLAGE DU MANDRIN**

**Page A.1 de la notice en Anglais**

**Le réglage s'effectue de la même manière avec les pistolets suivants : PS – 1, PS – 3, PS – 3K, PS – 0K, et PS – 1K**

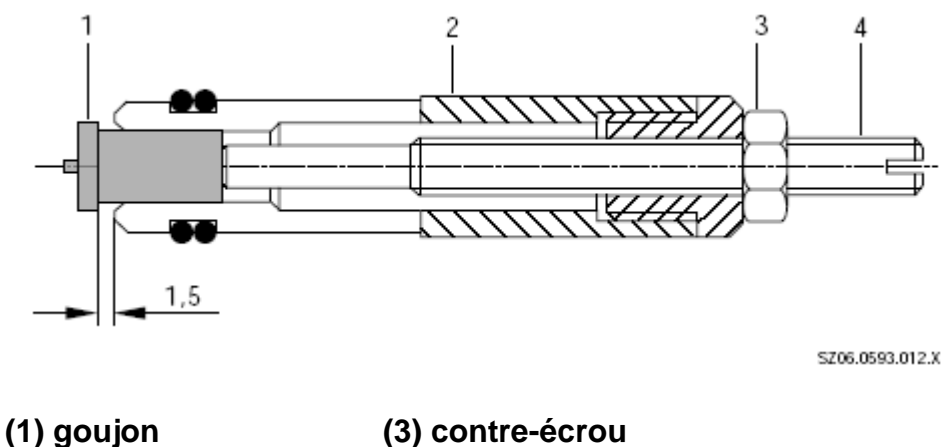

**Pour effectuer le réglage du mandrin pour chaque diamètre de goujon, procéder de la façon suivante :** 

- **Desserrer le contre-écrou (3)**
- **Introduire le goujon (1) dans le mandrin (2). Il faut que le goujon bute contre la vis de butée (4).**
- **Régler la vis de butée (4) de manière à ce que la goujon dépasse de 1,5 mm.**
- **Bloquer la vis de butée (4) à l'aide du contre-écrou (3)**

**<sup>(2)</sup> mandrin (4) vis de butée**

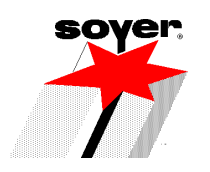

#### **12 – 2 MONTAGE DU MANDRIN DANS LES PISTOLETS PS-1 ET PS-3k**

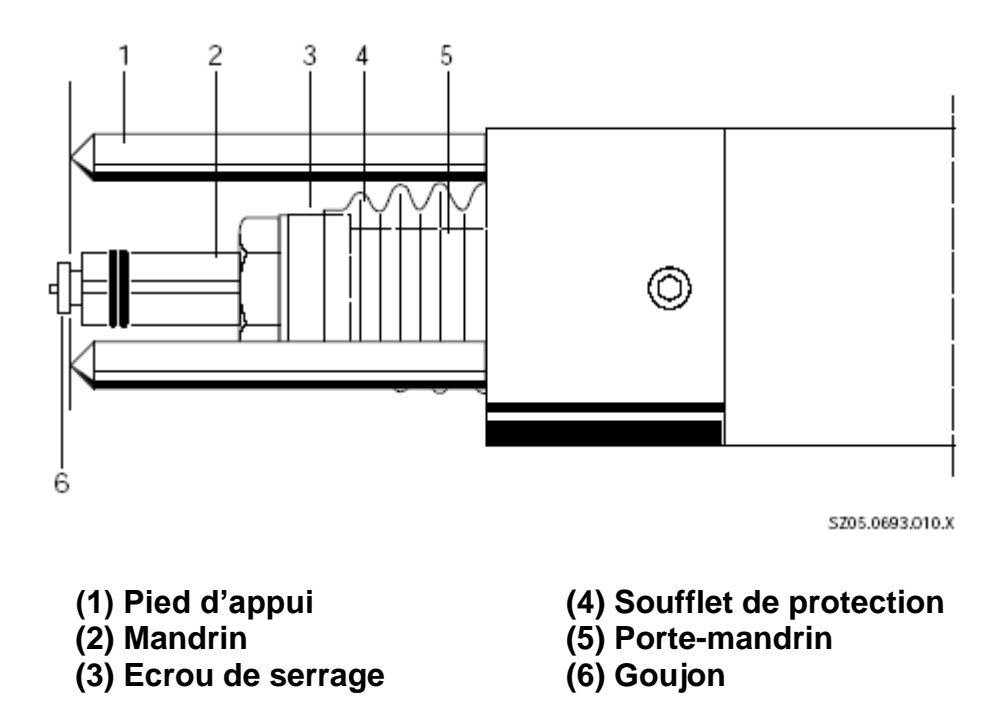

- **Desserrer l'écrou de serrage (3) à l'aide de la clé de 17 mm**
- **Introduire le mandrin (2) dans le poste-mandrin (5) de manière à ce qu'il soit bien en butée.**
- **Bloquer par l'écrou de serrage (3) le mandrin (2)**

**ATTENTION ! Il faut que le goujon dépasse des pieds (1) (ou de la buse) d'environ 1 collerette et demi (+ / - 2 mm). Démonter le mandrin le cas échéant, et corriger le dépassement à l'aide de la vis de butée (4) – Page A – 1 notice en Anglais.**

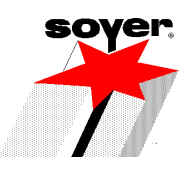

### **12 – 3 REGLAGE DE LA PRESSION SUR PISTOLET PS – 1**

#### **Page A – 3 de la notice en Anglais**

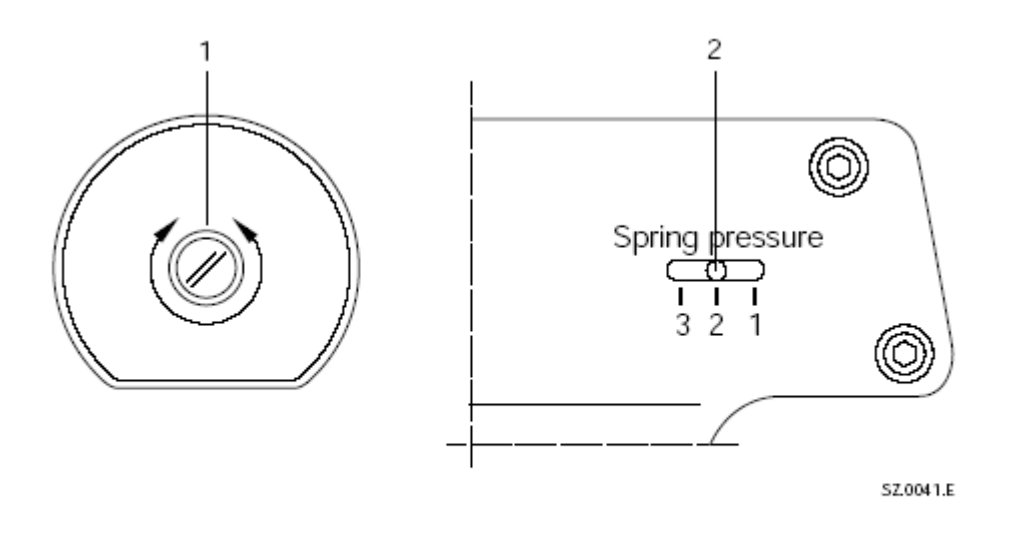

1 Adjusting screw

2 Spring pressure indicator

#### **12 – 4 REGLAGE DU RETRAIT (UNIQUEMENT AVEC PISTOLET PS-3 )**

**Page A – 4 de la notice en Anglais**

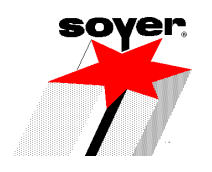

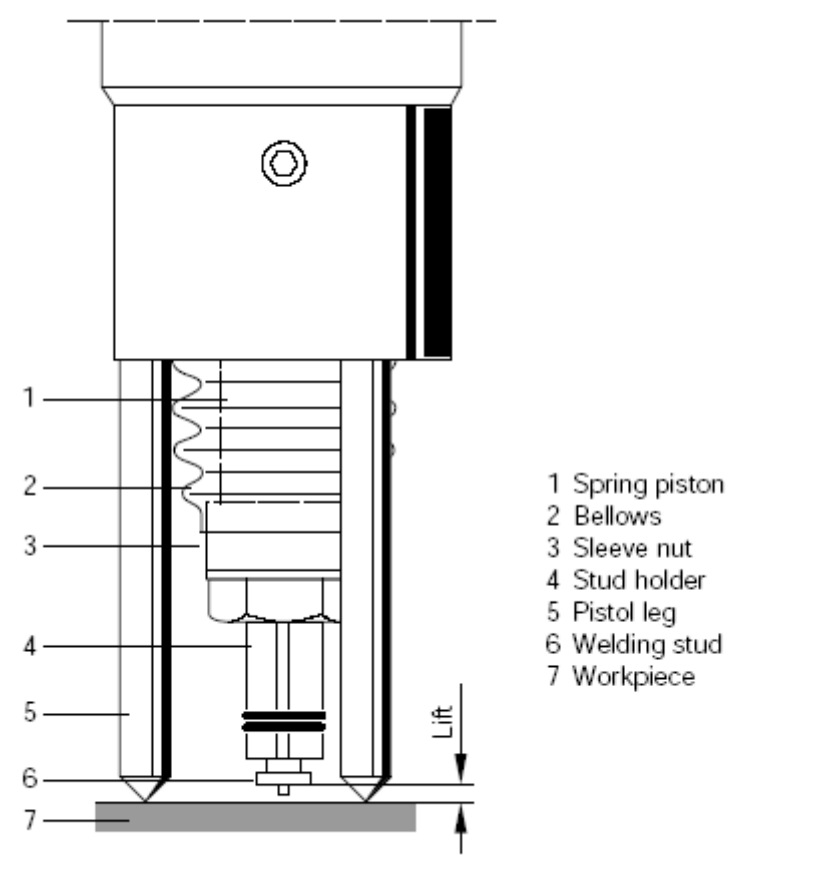

SZ.0050.E

- **Brancher le générateur**
- **Afficher la fonction « retrait »**
- **Positionner le pistolet (équipé d'un goujon), sur un support , en position de soudage**
- **Actionner sur la gâchette du pistolet ; le retrait doit se produire . La course doit être d'environ 2 mm.**

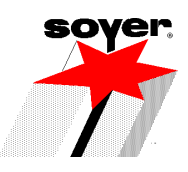

#### **12 – 5 REGLAGE DE LA COURSE DU RETRAIT**

#### **Page A – 5 de la notice en Anglais**

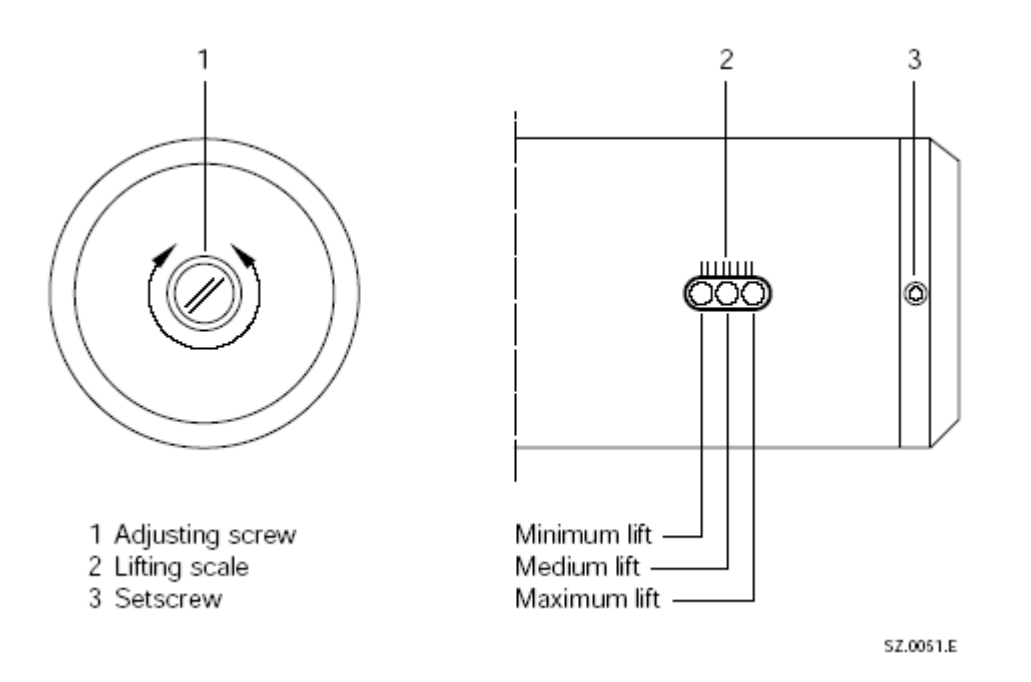

- **A l'aide de la vis (1), située à l'arrière du pistolet, procéder au réglage de la course du retrait**
- **Serrer, dans le sens des aiguilles d'une montre : diminution de la course**
- **Desserrer, dans le sens inverse des aiguilles d'une montre : augmentation de la course**

**Sur le côté du pistolet, l'indicateur gradué (2) permet de visualiser la position approximative de la course**

**Une fois le bon réglage obtenu, serrer la vis (3), de manière à bloquer la vis de réglage (1) de la course de retrait**